### Guardian account information for students enrolled in courses through

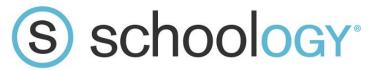

## **Schoology Guardian Account Overview Information:**

Accessing Your Guardian Account:

With a parent/guardian IC account, you also have access to a parent/guardian account in our district's learning management system, Schoology. Parents can login at <a href="mailto:schoology.com">schoology.com</a>.

If you have forgotten your password, please use the 'Forgot your password' link on the log-in screen. Here are detailed instructions for resetting your password:

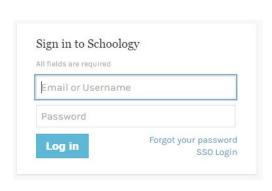

• https://support.schoology.com/hc/en-us/articles/201001523-How-do-I-reset-my-password-

#### Overview & Settings Information:

Once in your parent account within Schoology, you will be able to see your student's courses, grades and progress. The following link provides an overview about how to use your parent account and check in on student progress:

• https://support.schoology.com/hc/en-us/articles/201000833-Home-Page-Parents-

You can customize what behavior will trigger email notifications for your Schoology account in the Notifications settings. Once logged into Schoology, simply click the downward facing arrow next to your name in the top right corner, and choose the Notifications option from the dropdown menu. Here are some more detailed instructions on accessing your Notifications settings:

• <a href="https://support.schoology.com/hc/en-us/articles/201000803-Personal-Account-Parent-Notifications">https://support.schoology.com/hc/en-us/articles/201000803-Personal-Account-Parent-Notifications</a>

# Viewing your student's course progress and grades in Schoology:

Viewing Materials and Progress:

Once in the course, you are viewing the course as the student would. You'll see the materials (content) list as the default view. This shows the content within the course, again, as the student sees it. Here you will also see a "Student Progress" button at the top of the materials list. Click on the "Student Progress" button to view the student's course progress.

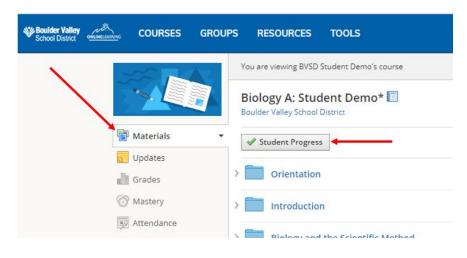

The Student Progress view shows overall course progress, as well as the option to expand progress within each unit folder.

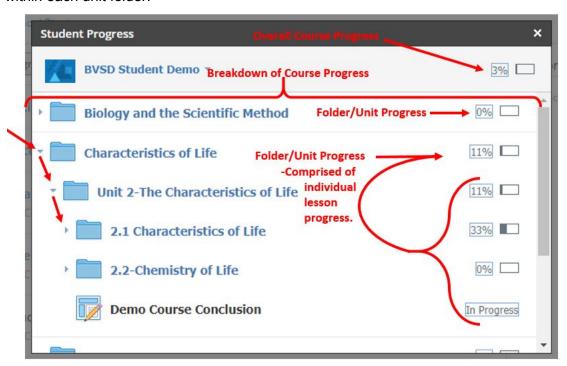

### Viewing Student Grades:

In addition to viewing course progress, you can view a student's grades via the "Grades" page from the left-hand navigation menu.

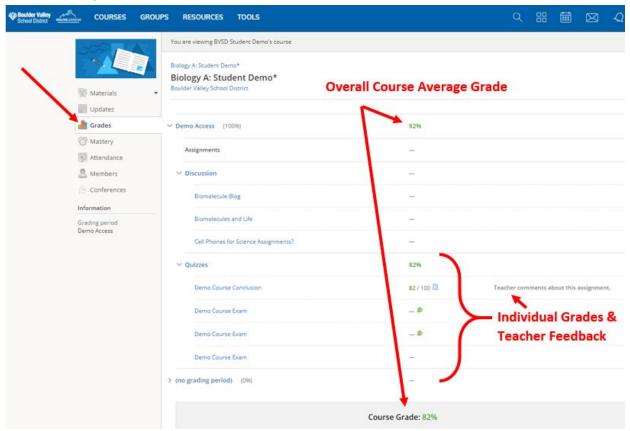

The gradebook is the BEST and most accurate and up-to-date way for a student to see what they have completed and what they still need to complete and submit.

Students must pay attention to the icons and grades within the gradebook to see what they are required to complete.

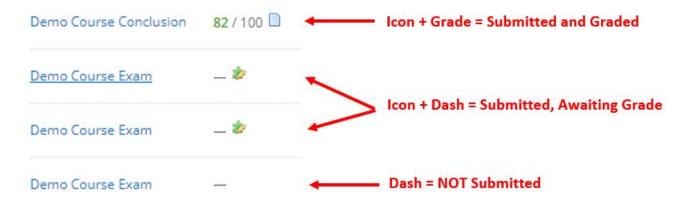

Note that the Overall Course Average Grade displayed at the top and bottom of the Schoology gradebook throughout the semester does NOT account for zeros that will be entered for any missing work if your child misses a deadline. Missing work can dramatically drop a course grade, so it is important that students take steps to ensure they have completed and submitted all coursework by each deadline.

**Extensions are not permitted and late work is not accepted after the course closes**. Therefore it is important that students review their gradebook to ensure that they have completed and submitted all course requirements each week.

Please let us know if you have any further questions about your parent/guardian Schoology account by contacting your child's mentor or check out our website for FAQs. There is a great amount of information on our website and we have tried to answer all of your questions there.

**BOULDER UNIVERSAL WEBSITE**